### Connect the power adapter and 1 press the power button

Sambungkan adaptor daya dan tekan tombol daya Kết nối với bộ chuyển đổi nguồn điện và nhấn nút nguồn توصيل مهايئ التيار والضغط على زر التشغيل

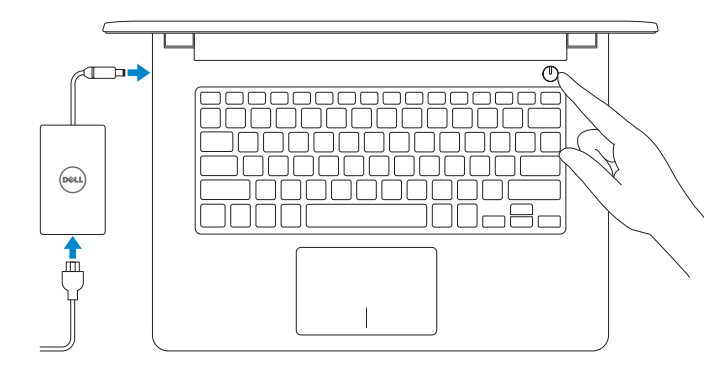

Panduan Pengaktifan Cepat Hư ớng dẫn khởi đ ộng nhanh

Product support and manuals Manual dan dukungan produk Hỗ trợ sản phẩm và sách hướng d ẫ n

دعم المنتج والدالئل

Dell.com/support

Dell.com/support/manuals Dell.com/support/windows Dell.com/support/linux

Contact Dell

Hubungi Dell | Liên hệ Dell

االتصال بـ Dell

#### Dell.com/contactdell

Enable security and updates Aktifkan keamanan dan pembaruan Bật tính năng bảo mật và cập nhật تمكين الأمان والتحديثات

Regulatory and safety

Regulasi dan keselamatan | Quy định và an toàn

ممارسات األمان والممارسات التنظيمية

Dell.com/regulatory\_compliance

Regulatory model Model regulatori | Model quy định الموديل التنظيمي

## P60G

Regulatory type Jenis regulatori | Loại quy định النوع التنظيمي

P60G004

#### Computer model

Model komputer | Model máy tính موديل الكمبيوتر

#### Inspiron 14-3459

 $\overline{\mathbf{D}}$ 

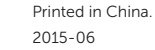

# Quick Start Guide

# Inspiron 14

3000 Series

Đăng nhập vào tài khoản Microsoft của ban và tạo tài khoản trên máy tính

### 2 Finish operating system setup

Follow the instructions on the screen to finish setup. Ikuti petunjuk pada layar untuk menyelesaikan pengaturan. Làm theo các hướng dân trên màn hình đê hoàn tât việc thiêt lập.

Menyelesaikan pengaturan sistem operasi Kết thúc thiết lập hệ điều hành إنهاء إعداد نظام التشغيل

### Windows

⊕ Wireless

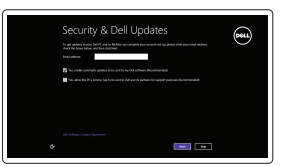

### Connect to your network

Sambungkan ke jaringan Anda Kết nối vào mạng của bạn التوصيل بالشبكة

- **NOTE:** If you are connecting to a secured wireless network, enter the password for the wireless network access when prompted.
- **ZATATAN:** Jika Anda menghubungkan ke jaringan nirkabel aman, masukkan kata sandi untuk akses jaringan nirkabel tersebut saat diminta.
- **GHI CHÚ:** Nếu bạn đang kết nối với một mạng không dây bảo mật, hãy nhập mật khẩu để truy cập mạng không dây khi được nhắc.

and Recovery Cadangkan, kembalikan ke kondisi normal, perbaiki, atau pulihkan komputer Anda Sao lưu, phục hồi, sửa chữa, hoặc khôi phục lại máy tính của bạn

النسخ الاحتياطي أو الاسترداد أو الإصلاح أو الاستعادة للكمبيوتر الخاص بك

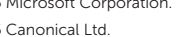

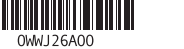

**مالحظة:** في حالة اتصالك بشبكة السلكية مؤمنة، أدخل كلمة المرور لوصول الشبكة الالسلكية عند مطالبتك.

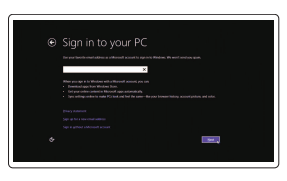

#### Sign in to your Microsoft account or create a local account

Masuk ke akun Microsoft Anda atau buat akun lokal

قمب تسجيل الدخول إلى حساب Microsoft أو قم بإنشاء حساب محلي

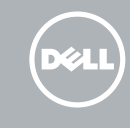

Ubuntu

اتبع اإلرشادات التي تظهر على الشاشة إلنهاء عملية اإلعداد.

#### © 2015 Dell Inc. © 2015 Microsoft Corporation. © 2015 Canonical Ltd.

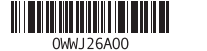

Locate Dell apps in Windows Mencari Lokasi aplikasi Dell di Windows Xác định vị trí các ứng dụng Dell trong Windows

تحديد موقع تطبيقات Dell في Windows

#### SupportAssist Check and update your computer

Periksa dan perbarui komputer Anda Kiểm tra và cập nhật máy tính của bạn التحقق من الكمبيوتر الخاص بك وتحديثه

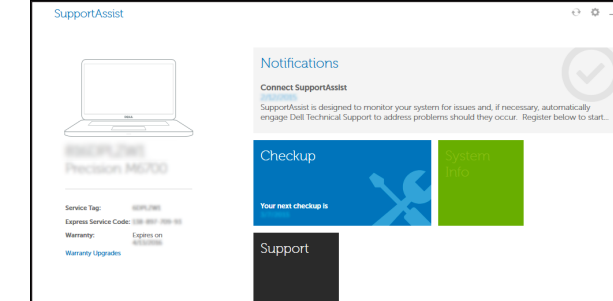

#### Register your computer

Daftarkan komputer Anda | Đăng ký máy tính của bạn تسجيل الكمبيوتر

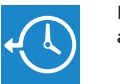

### Dell Backup Backup, recover, repair, or restore your computer

Dell Help & Support Bantuan & Dukungan Dell | Trợ giúp & Hỗ trợ Dell تعليمات ودعم Dell

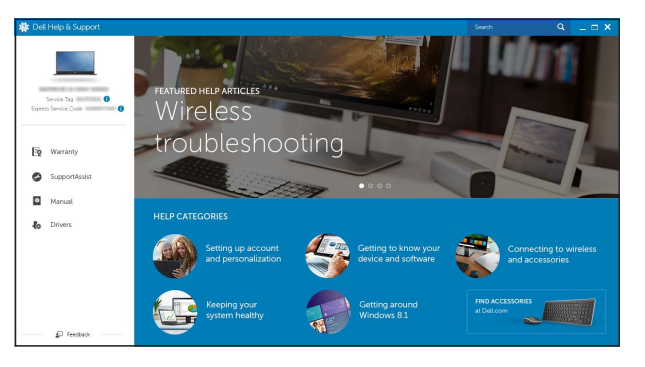

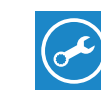

### Features

Fitur | Tính năng الميزات |

- 17. قفل تحرير البطارية
- 1818ملصق رمز الخدمة
- مصباح حالة الكاميرا . 2 **3.** كاميرا منفذ مهايئ التيار . 4 منفذ HDMI . 5 منفذ 3.0 USB . 6 قارئ بطاقات الوسائط . 7 8. مصباح حالة التيار والبطارية/مصباح نشاط محرك الأقراص الثابتة متاح في أجهزة الكمبيوتر المزودة بـ eMMC. **مالحظة:** مصباح نشاط محرك األقراص الثابتة غير

1. الميكروفون

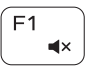

### Mute audio

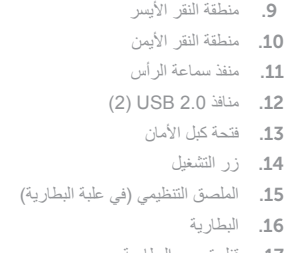

- 1. Microphone
- 2. Camera-status light
- 3. Camera
- 4. Power -adapter port
- 5. HDMI port
- 6. USB 3.0 port
- 7. Media-card reader
- 8. Power and battery-status light/ hard-drive activity light
- 9. Area klik kiri
- 10. Area klik kanan
- 11. Port headset
- 12. Port USB 2.0 (2)
- 13. Slot kabel pengaman
- 14. Tombol daya
- 15. Label regulatori (dalam bay baterai)
- 16. Baterai
- 17. Kait pelepas baterai
- 18. Label Tag Servis

 NOTE: The hard-drive activity light is not available on computers with eMMC.

9. Left -click area 10. Right-click area 11. Headset port 12. USB 2.0 ports (2) 13. Security-cable slot 14. Power button

16. Battery

15. Regulatory label (in battery bay)

17. Battery-release latch 18. Service Tag label

 $\overline{\phantom{a}}$ Play previous track/chapter  $F4$ Memutar trek/bab sebelumnya | Phát bản nhạc/chương trước đó  $H<sub>4</sub>$ تشغيل المسار/الفصل السابق

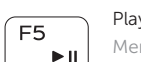

- 1. Mikrofon
- 2. Lampu status kamera
- 3. Kamera
- 4. Port adaptor daya
- 5. Port HDMI
- 6. Port USB 3.0
- 7. Pembaca kartu media
- 8. Lampu daya dan status baterai/ lampu aktivitas hard disk
- CATATAN: Lampu aktivitas hard disk tidak tersedia pada komputer dengan eMMC.

- 1. Micrô
- 
- 3. Camera
- 4. Cổng bộ chuyển đổi nguồn điện
- 5. Cổng HDMI
- 6. Cổng USB 3.0
- 7. Khe đọc thẻ nhớ
- 8. Đèn tình trạng nguồn và pin/đèn hoạt động ổ đĩa cứng

**GHI CHU:** Đèn hoạt động ổ đĩa

- 
- 2. Đèn trang thái camera
- 
- 
- 
- 
- 
- 
- 

cứng không có trên máy tính có eMMC.

- 9. Vùng nhấp trái
- 10. Vùng nhấp phải
- 11. Cổng tai nghe
- 12. Cổng USB 2.0 ( 2 )
- 13. Khe cáp bảo vệ
- 14. Nút nguồn
- 15. Nhãn quy định (trong khay pin )
- 16. Pin
- 17. Chốt nhả pin
- 18. Nhãn Thẻ bảo trì
- 
- -
	-
	-

### Shortcut keys

Tombol pintasan | Phím tắt مفاتيح االختصار

> Mendiamkan audio | Tắt âm كتم الصوت

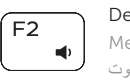

Decrease volume Menurunkan volume | Giảm âm lượng خفض مستوى الصوت

#### $\overline{\phantom{a}}$ Increase volume ÍЕЗ.

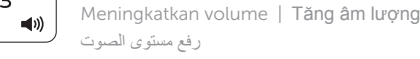

### رفع مستوى الصوت

### Play/Pause

Memutar/Menjeda | Phát/Tạm dừng تشغيل/إيقاف مؤقت

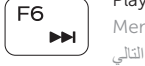

### Play next track/chapter

Memutar trek/bab selanjutnya | Phát bản nhạc/chương kế tiếp تشغيل المسار/الفصل التالي

### Switch to external display

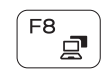

Mengalihkan ke display eksternal

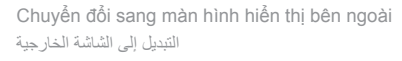

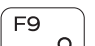

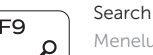

Menelusuri | Tìm kiếm

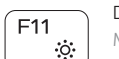

 $\ddot{\bullet}$ 

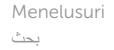

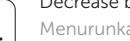

### Decrease brightness

Menurunkan kecerahan | Giảm độ sáng

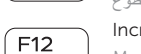

خفض مستوي السطوع

### Increase brightness

Meningkatkan kecerahan | Tăng độ sáng تقليل مستوى السطوع

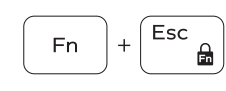

 $\overline{\phantom{a}}$  Toggle Fn-key lock

Mengalihkan kunci tombol Fn | Bật tắt khóa phím Fn تبديل قفل مفتاح Fn

### Turn off/on wireless

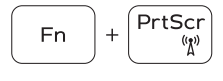

Mengaktifkan/menonaktifkan nirkabel Tắt/m ở mạng không dây تشغيل/إيقاف تشغيل االتصال الالسلكي

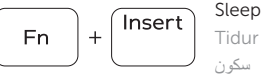

Tidur | Chế độ ngủ

#### Toggle between power and battery-status light/ hard-drive activity light

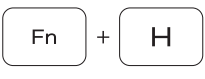

Mengalihkan antara lampu daya dan status baterai/

lampu aktivitas hard disk

Bật tắt giữa đèn nguồn và đèn tình trạng pin/đèn hoạt động ổ đĩa cứng

التبديل بين مصباح التشغيل وحالة البطارية/مصباح نشاط محرك األقراص الثابتة

### NOTE: For more information, see *Specifications* at Dell.com/support .

CATATAN: Untuk informasi selengkapnya, lihat *Spesifikasi* di Dell.com/support .

**GHI CHÚ:** Để biết thêm thông tin, hãy xem *Thông số kỹ thuật* tại **Dell.com/support** .

**مالحظة:** لمزيد من المعلومات، راجع المواصفات على العنوان **support/com.Dell**.

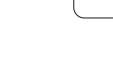

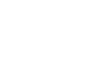

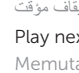

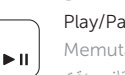

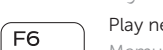

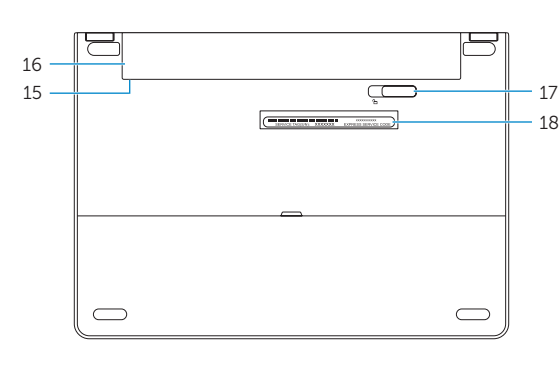

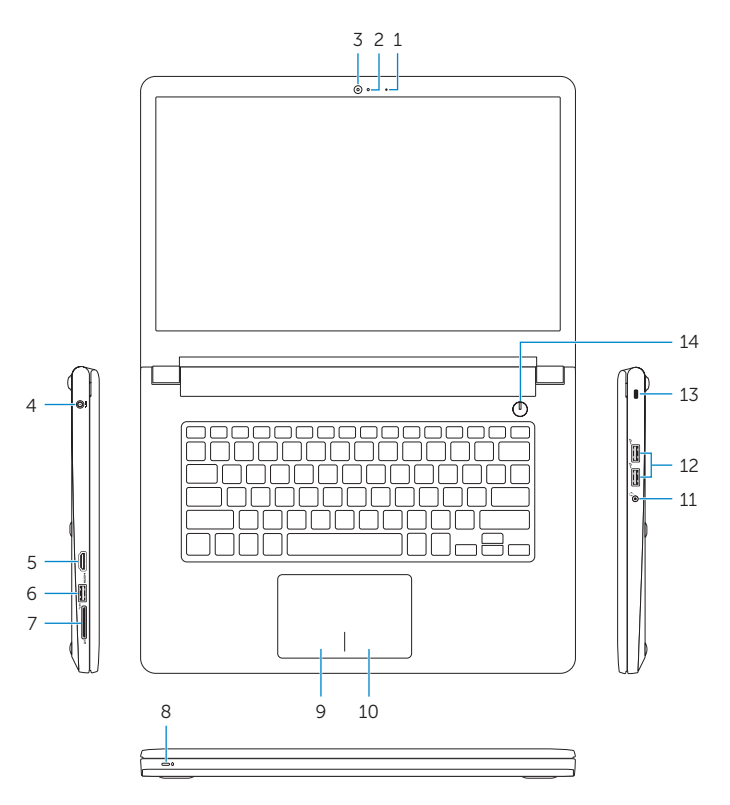